## INSTRUKCJA INSTALACJI SYSTEMU STEELCORE 10 / 10+/ B

- 1) Instalacja sytemu jest możliwa tylko i wyłącznie poprzez TF card. Zaleca się kartę Micro SD o pojemności 2GB
- 2) Uruchamiamy program SD CARD MAKER.

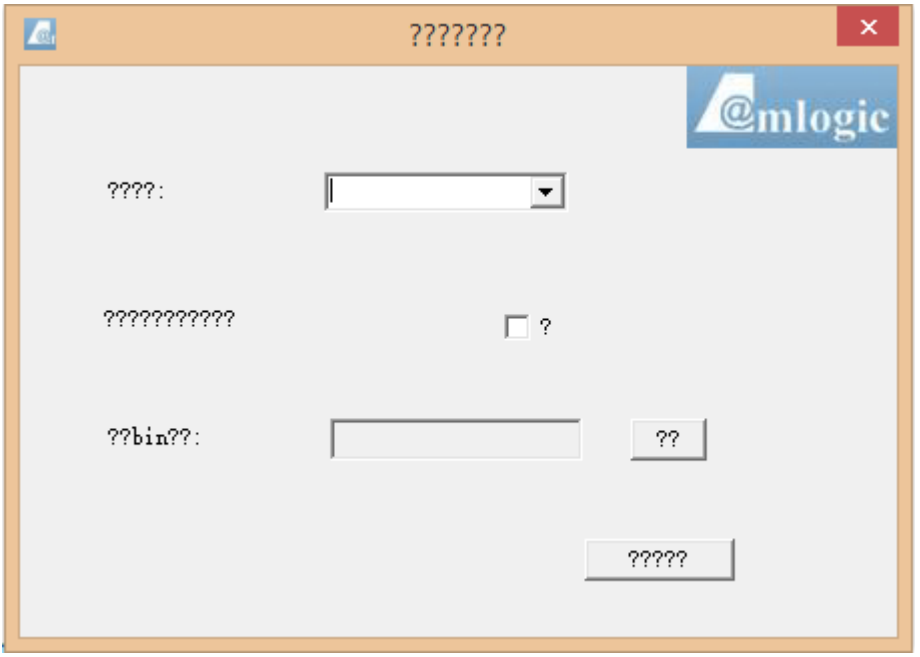

- 3) Następnie wkładamy adapter pod dowolny port USB
- 4) Klikamy na poniższe rozwinięcie okna :

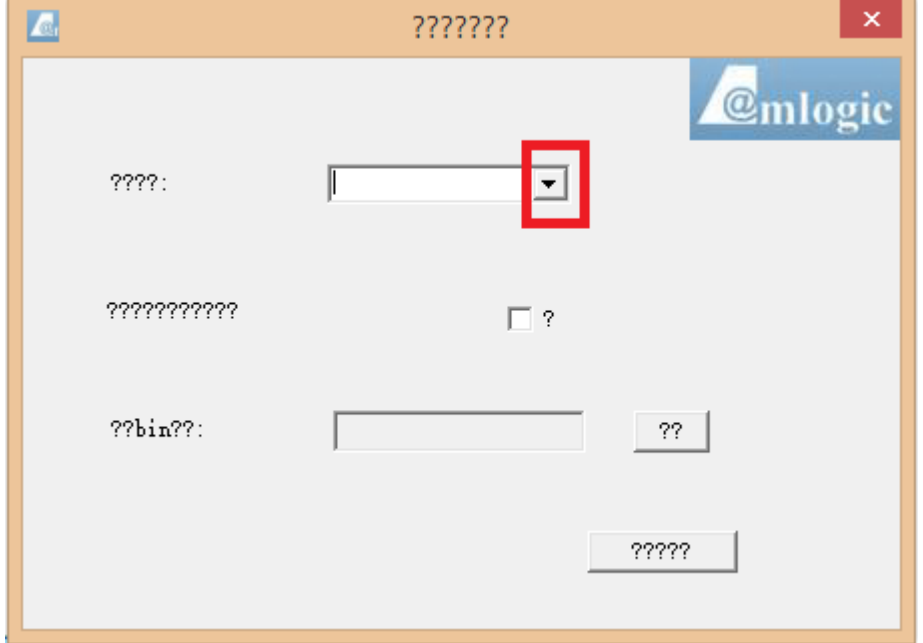

5) Wybieramy urządzenie (dysk) na który chcemy wgrać blik bin i zaznaczamy "?"

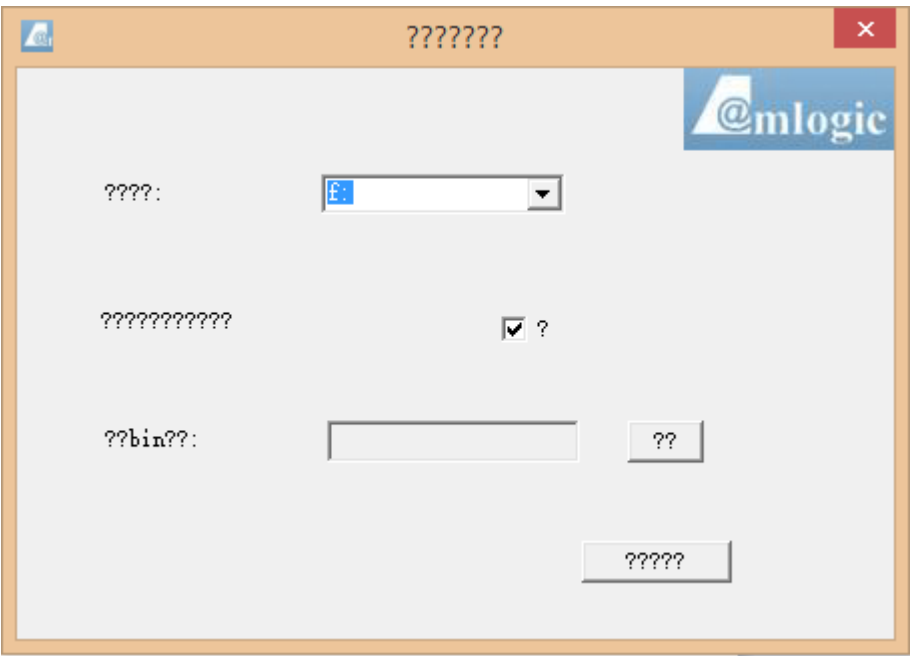

6) Kolejnym etapem jest podanie path pliku bin klikają na "??"

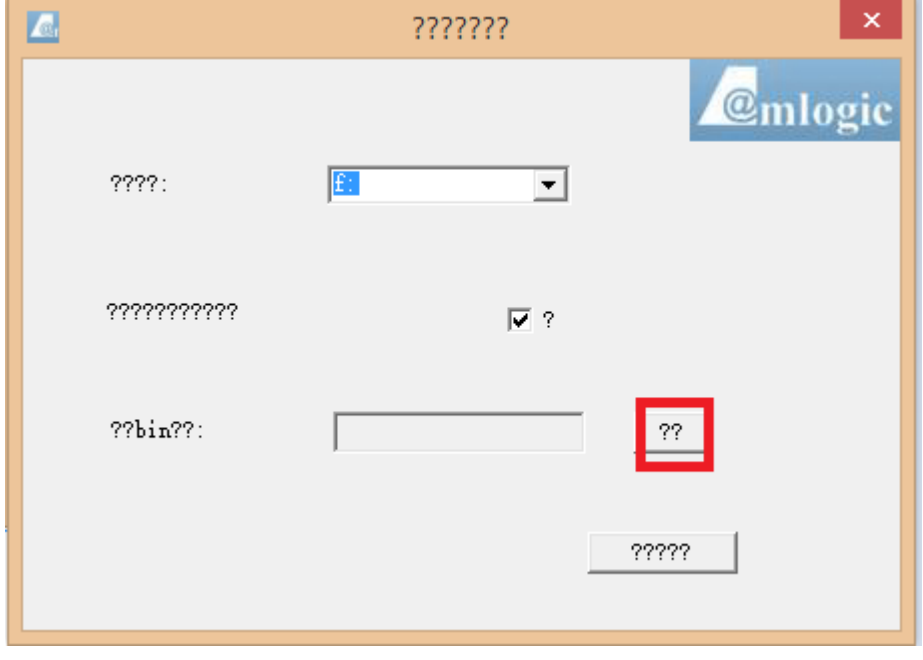

7) W oknie dialogowym które pojawi się po naciśnięciu "??" wskazujemy alokacji pliku bin który znajduje się w plikach wysłanych z software.

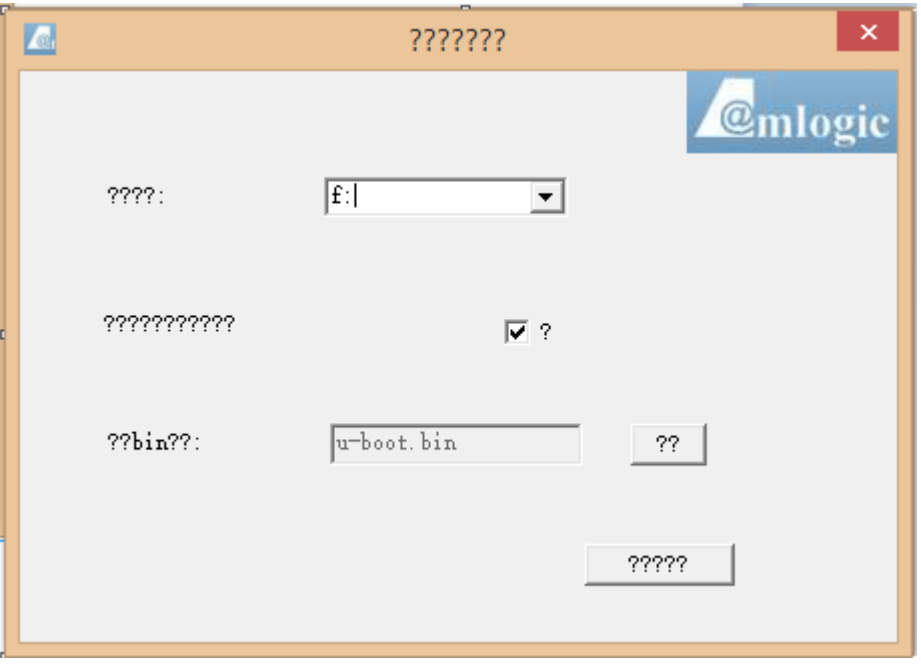

8) Następnie klikamy "?????" . Pojawi nam się okno do formatowanie dysków. Wybieramy opcje szybkie formatowanie i przyciskamy "Rozpocznij"

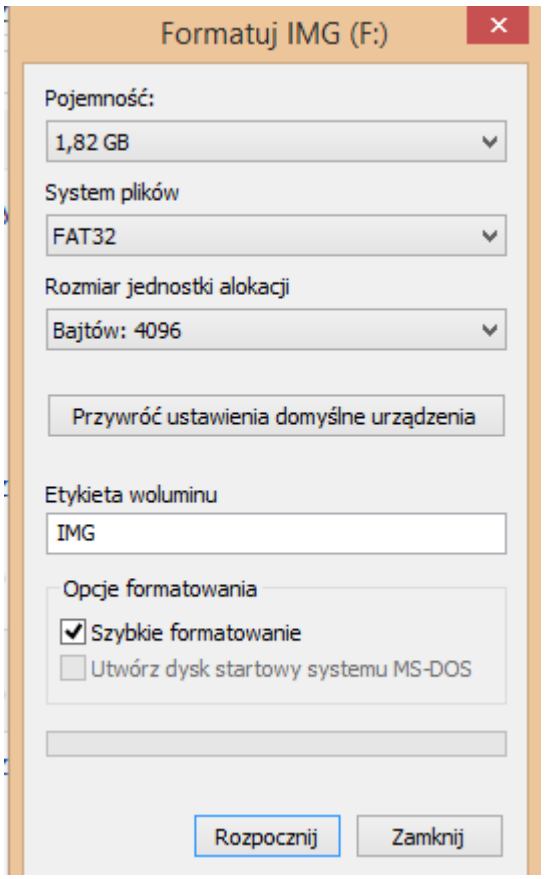

9) Na nowo sformatowaną kartę kopiujemy pliki : update.zip , aml\_autoscript, factory\_update\_param.aml , u-boot.bin i uImage\_recovery.

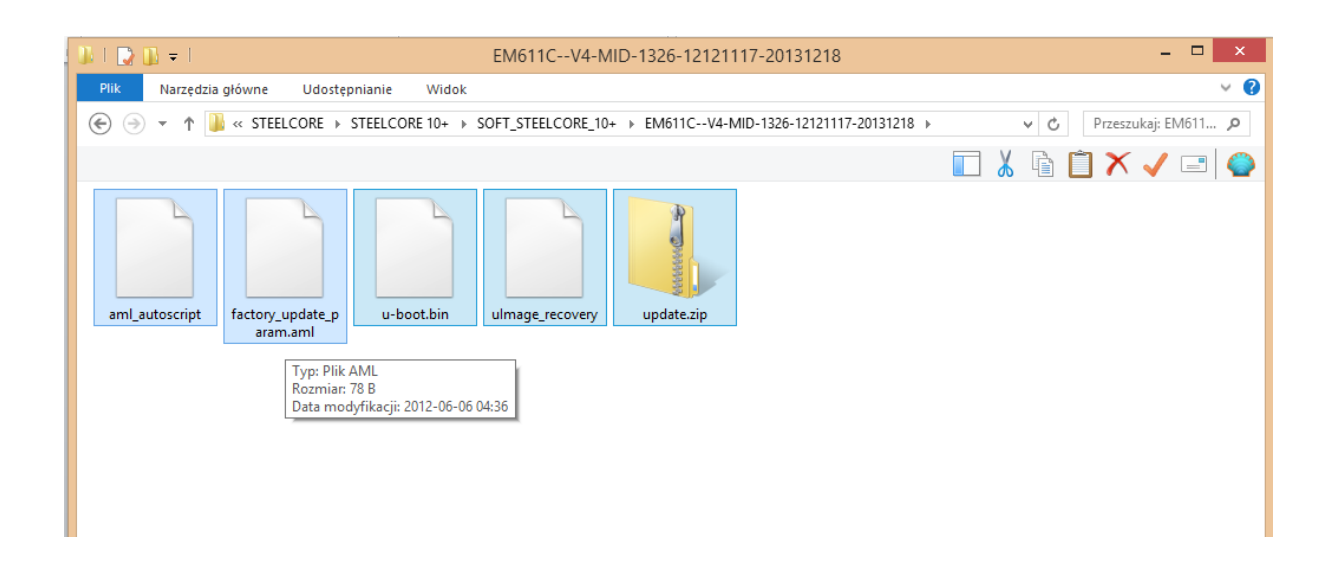

- 10) Tak przygotowaną kartę wkładamy do wyłączonego urządzenia. Podłączamy urządzenie do ładowarki. Po zniknięciu ikony baterii naduszamy "-" button i power.
- 11) Po pojawieniu się loga OVERMAX puszczamy przycisk power .
- 12) Po pojawieniu się logo Androida puszczamy przycisk  $_{n}$ -
- 13) Czekamy aż zakończy się proces instalacji.

## PORADY:

- 1) Bywa że urządzenie nie wyświetli Loga OVERMAX lecz tylko się podświetli. Po podświetleniu się urządzenia należy puścić przycisk "power" i trzymać "-" dopóki nie pojawi się ANDROID.
- 2) Zdarzało się że pozostawienie urządzenia na 10-15 minut na podświetlanym ekranie dopiero dawało efekt instalacji systemu.
- 3) Software często nie instaluje się na rozładowanym urządzeniu. Najlepiej aby bateria miała co najmniej 3,7-3,8 V.